## ◎如何檢視您欲上傳的檔案容量大小

選擇您已製作完成之審查資料 PDF 檔案,按滑鼠右鍵;再點選【內容】鍵。

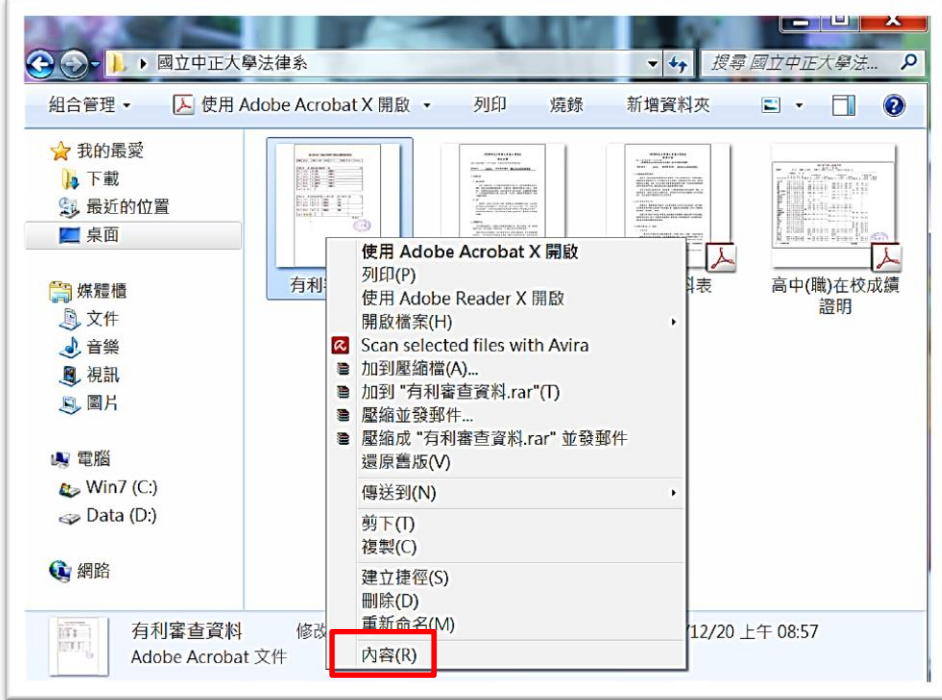

即可看到該檔案之容量。

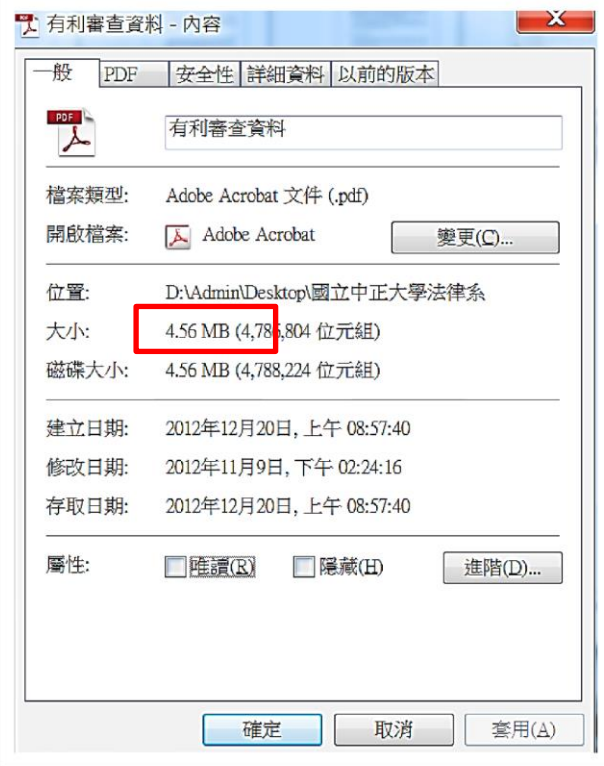